## **Mall Bokningsbekräftelse**

Under Mallar | E-post:

Om du inte har skapat en egen mall som heter "Bokningsbekräftelse" använder SGX en inbyggd mall när en bokningsbekräftelse skickas via e-post. De inbyggda mallarna ligger inte i listan med mallar.

Om du vill ändra i mallen "Bokningsbekräftelse" så skapar du en egen mall som heter "Bokningsbekräftelse". SGX kommer då att använda den mallen istället för den inbyggda mallen.

Dubbelklicka på Standardmallen Bokningsbekräftelse.

eller

- Mallar | E-post | Ny.
- Svara Ja på frågan "Vill du skapa en ny baserat på en existerande mall?".
- Välj mall "Bokningsbekräftelse".

Välj mall - E-post

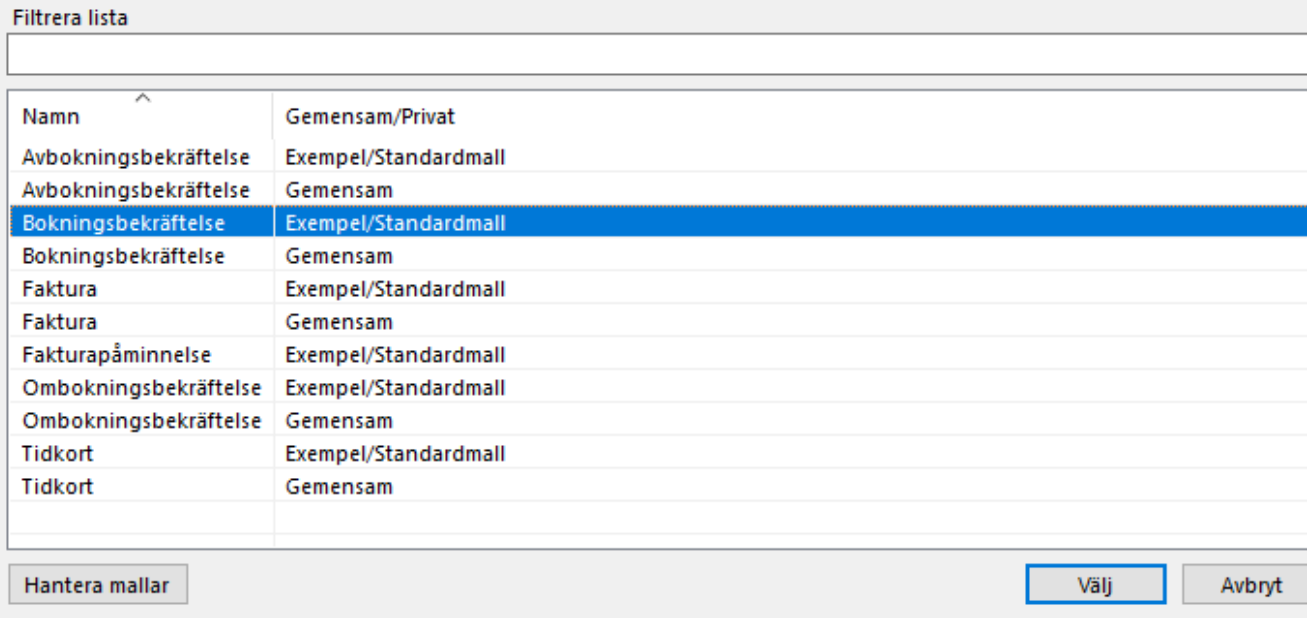

I

Ändra mallens innehåll.

 $\bullet$ Välj om mallen är gemensam eller privat. Mall - E-post

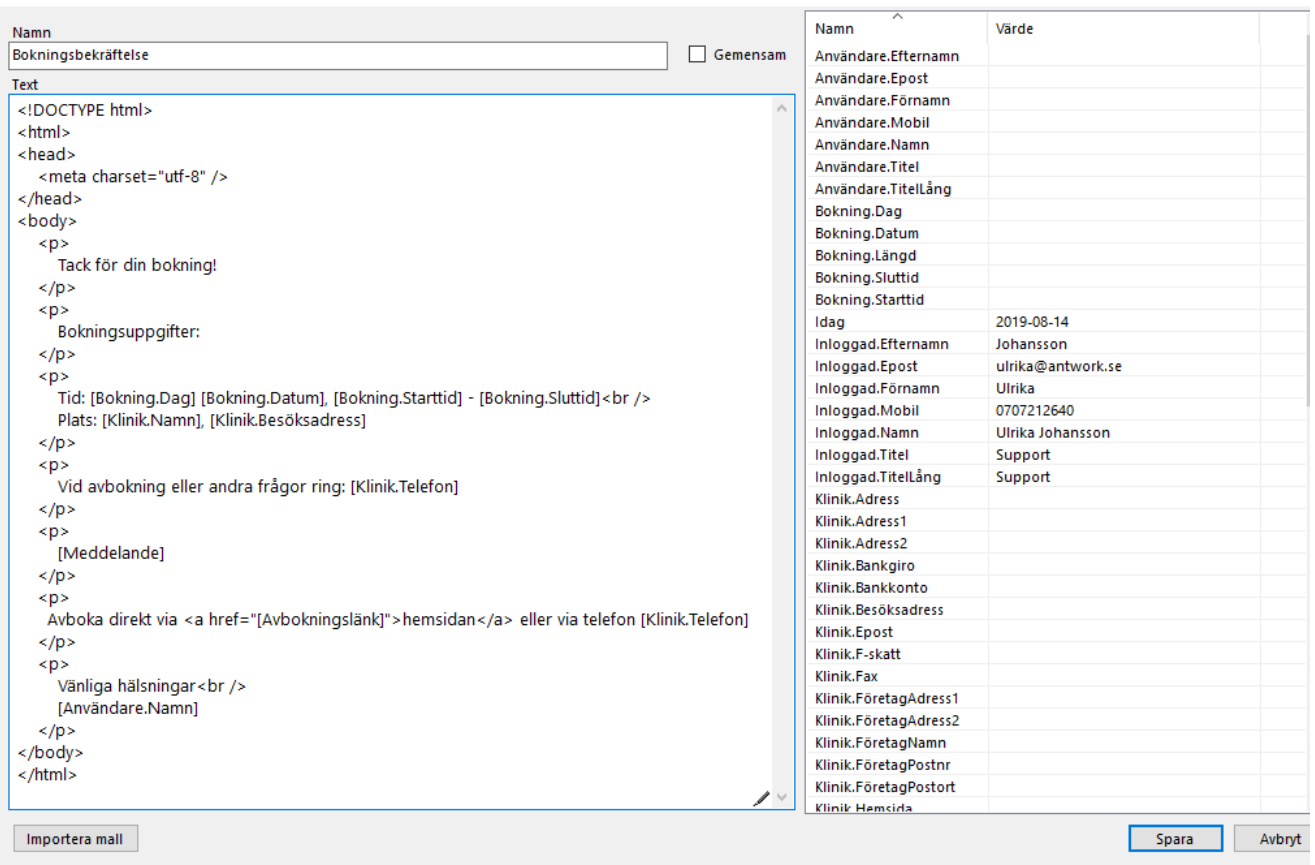

Om du vill att patienten själv ska kunna avboka sin tid kan du lägga in en avbokningslänk i mallen. Kopiera in följande text, se bild ovan. Observera att text i fet stil i exemplet nedan inte får ändras.

## **<p>**

Avbokning kan göras via **<a href="[Avbokningslänk]">**hemsidan**</a>** eller via telefon [Klinik.Telefon] **</p>**

Spara

Testa sedan att skicka en bekräftelse till dig själv för att kontrollera att det ser OK ut.

SG-X Hjälpsystem © ANTWORK AB